# **Журнал ICQ**

#### **Стартовая страница модуля**

**ICQ** — централизованная служба мгновенного обмена сообщениями сети Интернет, работающая по протоколу OSCAR. В настоящее время принадлежит инвестиционному фонду Mail.ru Group (Россия). Вы можете использовать модуль отслеживания icq-сообщений для некоторых методов контроля сотрудников вашей организации, таких как, к примеру, утечка конфиденциальной информации.

**Внимание! Использование данного модуля является вмешательством в частную жизнь сотрудников. Перед его включением рекомендуется ознакомить работников предприятия с положением правил предприятия или трудового договора о том, что их icq-переговоры документируются.**

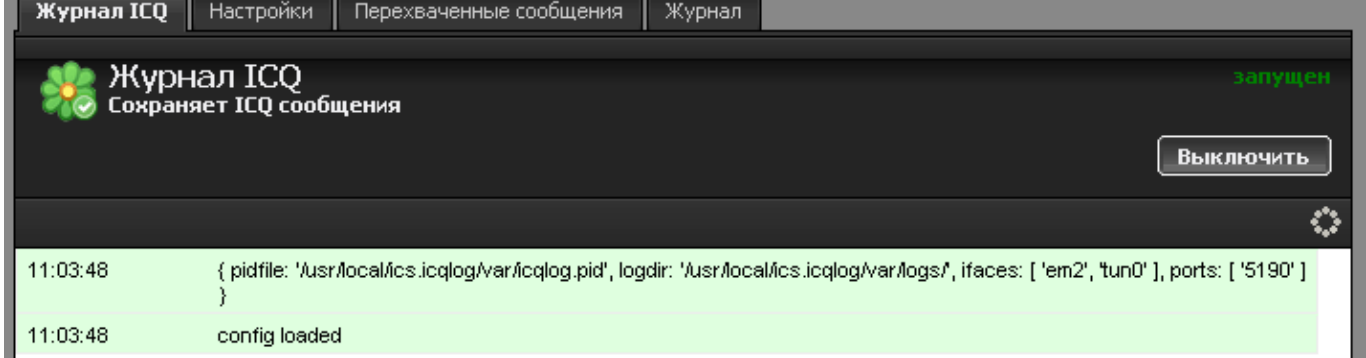

При входе в модуль отображается его состояние, кнопка «Выключить» (или «Включить» если модуль выключен) и последние сообщения в журнале.

## **Настройки**

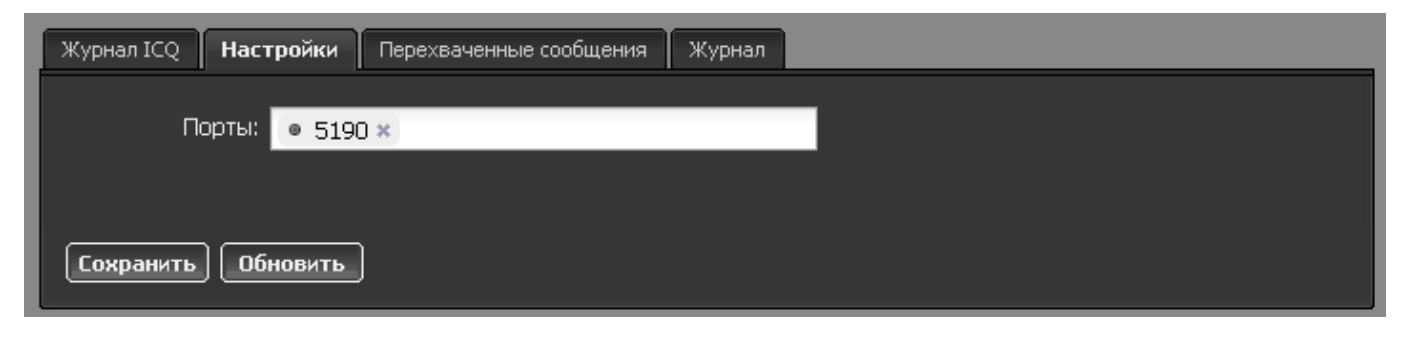

Вкладка «Настройки» позволяет изменить единственный параметр «Порт» - определяет порт перехвата данных протокола OSCAR (по умолчанию стандартный порт 5190).

#### **Перехваченные сообщения**

В данной вкладке отображаются все перехваченные сообщения с разделением по пользователям, от которых и которым эти сообщения пришли.

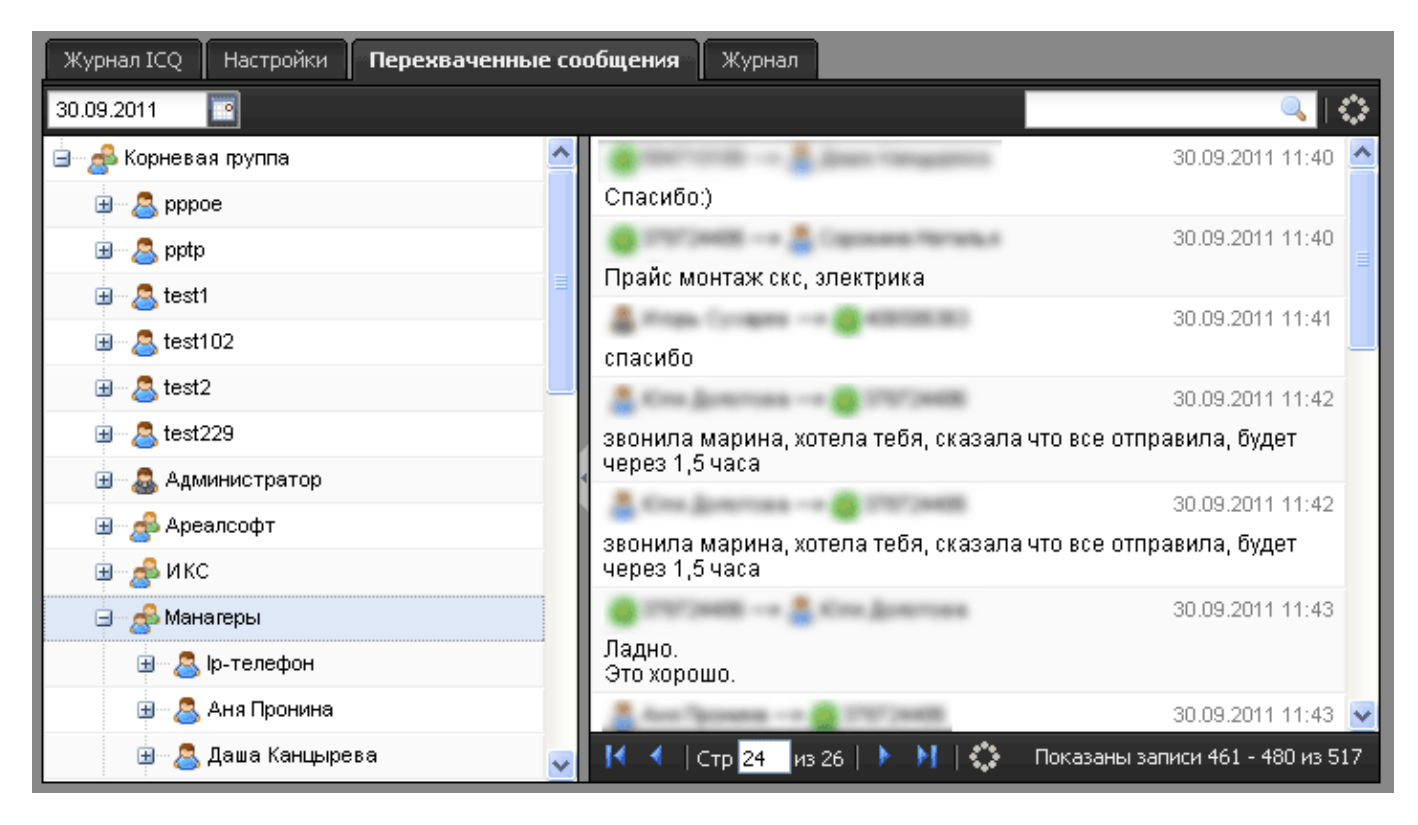

**Важно: журнал ICQ работает не со всеми сторонними клиентами службы ICQ и не перехватывает зашифрованные сообщения.**

## **Журнал**

В закладке «Журнал» находится сводка всех системных сообщений от ICQ-сниффера. Журнал разделен на страницы, кнопками «вперед» и «назад» вы можете переходить со страницы на страницу, либо ввести номер страницы в поле и переключиться сразу на нее.

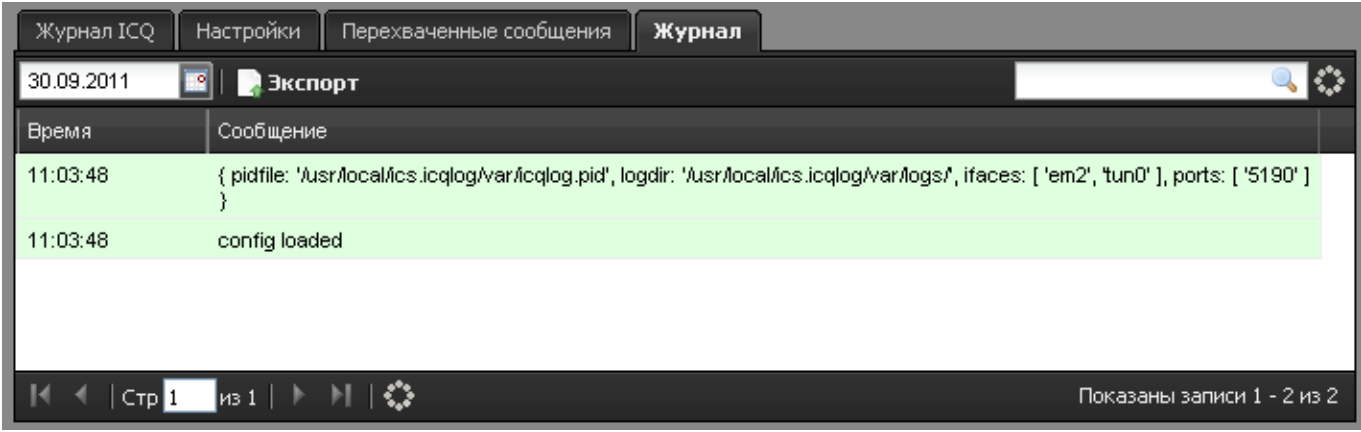

Записи в журнале выделяются цветом в зависимости от вида сообщения. Обычные сообщения системы отмечены белым цветом, сообщения о состоянии системы (включение/выключение) зеленым, ошибки - красным.

В правом верхнем углу модуля находится строка поиска. С ее помощью вы можете искать в

Журнал всегда отображает события за текущую дату. Чтобы посмотреть события в другой день, выберите нужную дату, используя календарь в левом верхнем углу модуля.

При необходимости можно сохранить данные журнала в файл, нажав кнопку «Экспорт».

From: <https://doc.a-real.ru/> - **Документация**

Permanent link: **<https://doc.a-real.ru/doku.php?id=icq>**

Last update: **2020/01/27 16:28**

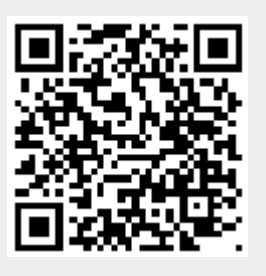